# **How to Login to Mycollege.LACCD.edu**

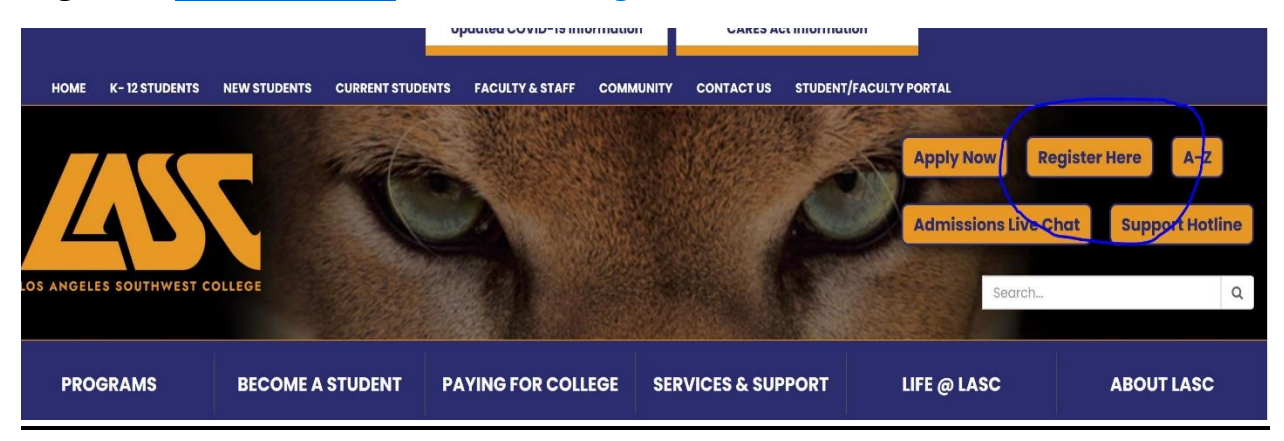

#### **Log onto: [www.lasc.edu,](http://www.lasc.edu/) and click "Register Here"**

#### **Click on: MyCollege.laccd.edu button**

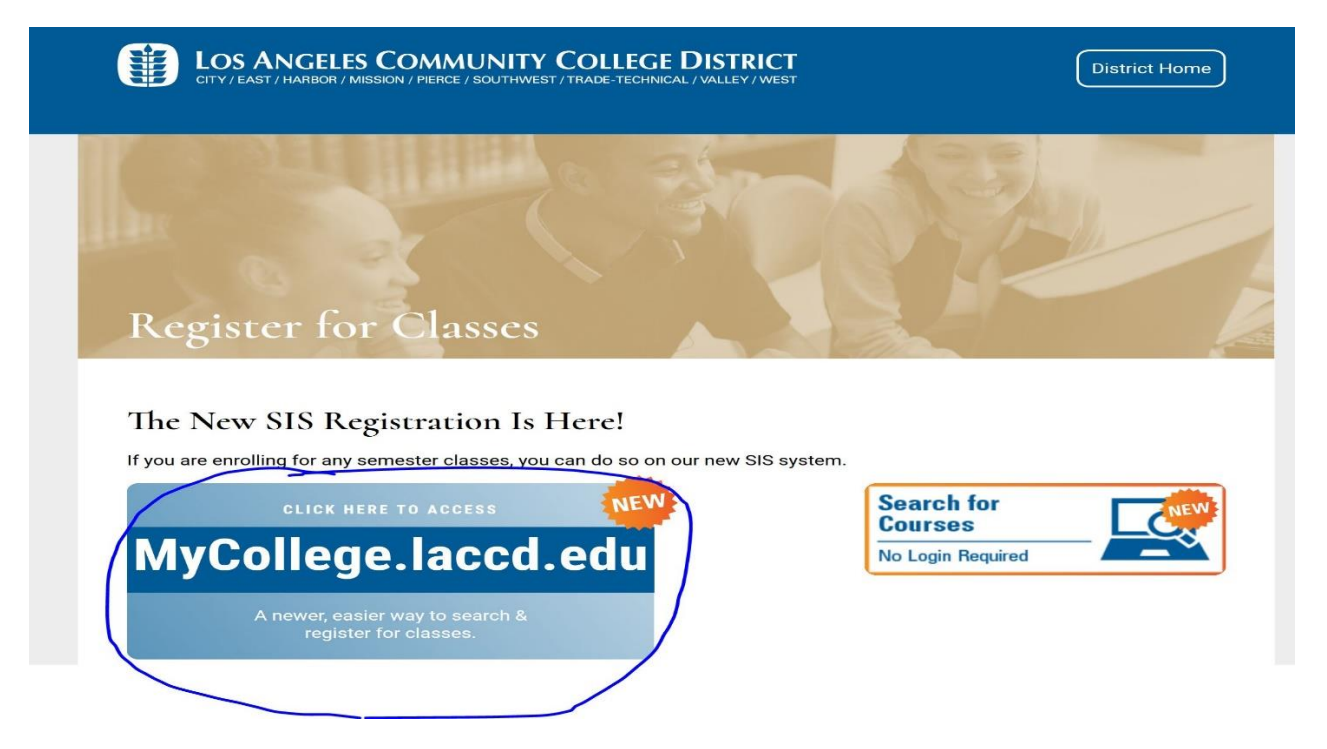

**Enter your Student ID number in the top box:**

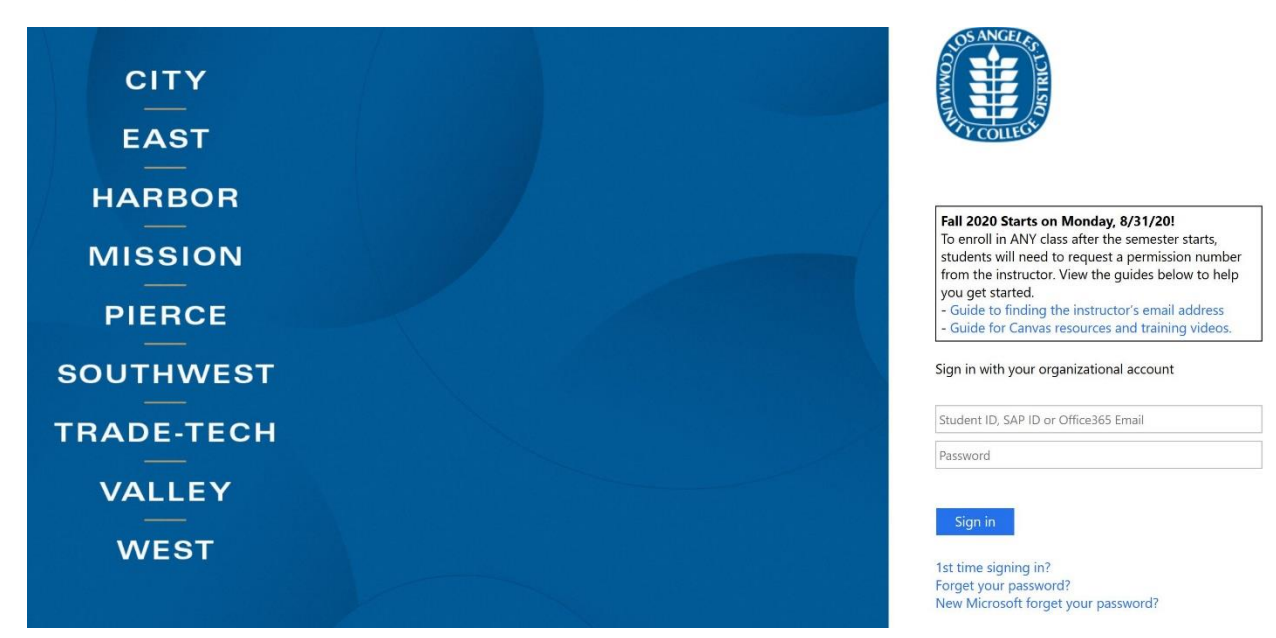

## **Student First Time Login**

Follow these instructions only if this is your FIRST time logged into this site.

### **Student Login Name and Default Password Format**

- Student username is your **Student ID number** (top box)
	- ➢ Example student ID's: 881234567 -or- 901234567
- All student default passwords will consist of:
	- ➢ **88@** + the **first character of your last name (capitalized)** + the month and day of your birthdate **(MMDD)**
	- $\triangleright$  For Example, Jane Doe, who was born on July the 4th, her default password would be: 88@D0704
	- ➢ Even if your ID number begins with "900", your default password will begin with "88@"